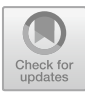

# **Design of Testing E-Form and Reminder of Calibration Schedule for Operation Facility Testing Equipment**

Belqis Priya Nanda Dewi<sup>1\*</sup>, Agustinus Edy Wibowo<sup>2</sup>, Teguh Arifianto<sup>[3](http://orcid.org/0000-0002-6428-9902)</sup>

1,2,3 Indonesian Railway Polytechnic Madiun, Jl. Tirta Raya, Madiun, East Java 63132, Indonesia priya.tep20202209@taruna.ppi.ac.id

**Abstract**. Infrastructure testing is carried out to ensure that railway infrastructure such as operating facilities, lines, and buildings can meet safety, technical and operational feasibility, and reliability standards in accordance with the regulations that have been made. This final project discusses the creation of a testing e-form website and a testing tool calibration schedule reminder. This aims to help shorten and maximise the work of testers, assistant testers, and tool PIC whose jobs are also responsible as assistant testers, so that test result data is not lost and data can be submitted in real time according to field conditions. It is also hoped that the testing tool will not experience delays in calibration so that the tool can be monitored for its condition so as to produce accurate measurement results. This online website development uses the RAD method. The database design uses MySQL on PhpMyAdmin while the website user interface programming is prepared using Visual Studio Code. The reminder utilises the fonnte platform to connect the website with WhatsApp. Function testing on the website is carried out using the Blackbox testing method while user satisfaction testing is analysed using the ServQual method. From testing the website with these tests, it can be seen that the website made is in accordance with the design. All navigation buttons made have functioned according to their functions, and the e-form can be used and filled in the field using the internet network. Furthermore, for reminders that have been done several times, the website successfully sends reminder notifications via whatsapp 2 days before the calibration deadline.

Keywords: Website E-Form, Reminder, Visual Studio Code

# **1 Introduction**

#### **1.1 Background of the Study**

Infrastructure testing is an effort made to determine the suitability between the condition of existing infrastructure with technical requirements and the function of the infrastructure. This is done to ensure that railway infrastructure such as operating facilities, tracks, and buildings can meet safety standards, technical and operational feasibility, and reliability in accordance with the regulations that have been made.

Infrastructure function tests can be carried out to ensure that the infrastructure can operate in accordance with the design, technical specifications, and regulations that have been set. These tests can be conducted directly in the field by observing infrastructure components.

This testing activity, carried out during the day (free time) or night (window time) and will take place regardless of the weather. This can happen because the implementation of testing activities has a limited time in accordance with the agreement, so that the target on each day of the testing period must still be achieved. In the testing activities of the operating facility function test, each tester and assistant tester

<sup>©</sup> The Author(s) 2024

A. Pradipta et al. (eds.), Proceedings of the 2nd International Conference on Railway and Transportation 2023 (ICORT 2023), Advances in Engineering Research 231, [https://doi.org/10.2991/978-94-6463-384-9\\_25](https://doi.org/10.2991/978-94-6463-384-9_25)

will be responsible for entering test data on a sheet of paper containing a form detailing the components tested. Testers and assistant testers admit that they often lose the data entered on the paper due to damage to the paper due to tearing, shabby, or exposed to rain, fading of pen ink on the paper, and unclear or unreadable writing on the paper. This is very ineffective because it can lead to the delivery of data that is not real or not in accordance with the conditions in the field. In addition, the results of the paper also cannot be directly used as an attachment to the Minutes of the test results. So that testers and assistant testers must work twice at the expense of their rest time to move the data to ms word or excel to be processed into attachments that will be included in the Minutes. As a result, the paper used by the examiner during testing becomes useless and is usually immediately discarded, so it can cause waste.

When testing takes place, testers often get inaccurate results that can stall the test time. This can occur due to the lack of attention to calibration activities on the testing tool because the PIC (Person In Charge) of the tool has difficulty in monitoring the tool calibration schedule according to the calibration due time. This calibration time marker is attached to the tool. So, the PIC must often check carefully one by one the calibration stickers attached to the tool.

Given that the PIC of this tool is not only responsible for tool management, but this PIC also works as an assistant examiner. So, the calibration schedule monitoring activity will often be missed because the PIC will be more busy in testing activities.

### **2 Literature Review**

#### **2.1 Railway Operating Facilities**

Operating facilities are one part of the railway infrastructure. There are 3 aspects to this operating facility such as signaling, telecommunications, and electrical installations. In the testing stage of railway operating facilities, a tester must be guided by the technical requirements regulations that have been set [6].

#### **2.2 Operation Facility Testing Tools**

Testing tools are the media used by testers to do their work. There are various kinds of testing tools, such as the following:

#### 1) *Clamp Meter*

This tool can be used to measure the amount of electric current in an electrified conductor cable using its clamp, so there is no need to open the cable [1].

2) *Digital Earth Tester*

Measurement of grounding resistance in an installation will be influenced by the type of soil where the grounding electrode is planted, the second layer of soil, soil moisture and temperature. In supporting accurate results, it is necessary to apply a digital system that can work quickly. This tool is equipped with a sensor and the data that has been processed will appear on the display of the measuring instrument [12].

3) OTDR *(Optical Time Domain Reflectometer)*

OTDR (Optical Time Domain Reflectometer) is a Fibre Optic testing tool by displaying information on the results of measuring insertion loss distance in units of length, reflection, and loss that appears at each point [5].

#### **2.3 Electronic forms**

Electronic forms or e-forms are data input media that can be displayed on an electronic information media device such as laptops / PC, mobile phones, and others. This is done with an integrated system. The system on the device can input, store, and provide or display form data [4].

# **2.4** *Reminder*

Reminder or reminder is a useful media to provide information on people's activities to manage the schedule or time owned by each person. On the web reminder will help its users to help remind its users by providing notifications at a predetermined time [9].

# **2.5 Website**

Websites are several digital pages containing information in the form of text, images, sound, video and so on. The information is connected to the internet so that it can be accessed by anyone and anywhere [8].

# **2.6 XAMPP**

XAMPP application is software that supports many operating systems and as a localhost or stand-alone server. The name XAMPP stands for X (cross-platform), A (Apache), M (MySQL / MariaDB), P (PHP), and P (Perl). In addition, XAMPP also provides modules such as OpenSSL and PhpMyAdmin [2].

# **2.7 HTML (***Hyper Text Markup Language***)**

HTML (Hyper Text Markup Language) is a collection of symbols or tags written in files to display pages in a web browser. Tags or symbols give information to the browser about how to display a complete web page to the user [2].

# **2.8** *JavaScript* **(JS)**

JavaScript (JS) is a programming language introduced in 1995 at Netscape by Brandan Eich. This scripting language was created to run on the Netscape Navigator Browser. At first the name was Mocha and then changed to LiveScript. At that time LiveScript received a lot of criticism, so over time Netscape and Sun who developed the programming language "Java" collaborated to develop this programming language and gave the name JavaScript [8].

# **2.9** *Quasar*

Quasar is a frontend framework for vue.js that is licensed by MIT (Massachusetts Institute of Technology). This framework is opensource which is useful for developing Android and iOS-based applications. This development is a hybrid using HTML, CSS, and JavaScript, where the display is made natively. By providing responsive display features Quasar can be used to create Android, iOS, Web Apps, and PWAs applications [10].

# **2.10 PHP (***Hypertext Preprocessor***)**

PHP (Hypertext Preprocessor) is one of the programming languages with its commands will be carried out by the server and the results can appear on the client computer. PHP is a programming language that is integrated with HTML because the syntax or code arrangement rules in PHP will be written together with HTML syntax. Therefore, it can be said that these two languages reinforce each other [2].

# **2.11** *Visual Studio Code (VS Code)*

Visual Studio Code (VS Code) is a text editor developed by Microsoft that can be operated on several platforms such as Linux, MacOS, and Windows. This text editor supports several programming languages such as JavaScript, Typescript, Node.JS, C++, C#, Python, and others. The type of programming language in VS Code can be identified and each function in the code set will be given a different colour variation [11].

#### **2.12 MySQL**

MySQL is a database that can receive and send data very quickly. This database can be used as a server and client. That is, if MySQL is positioned as a server, it can be used freely without having to pay for the licence. Meanwhile, when MySQL is positioned as a client, it can also access MySQL databases that are positioned as servers [3]*.*

#### **3 RESEARCH METHODOLOGY**

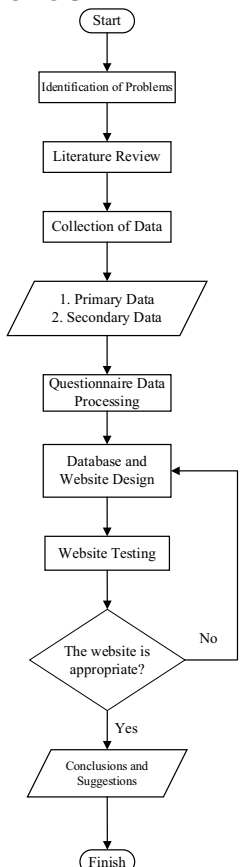

Figure 1 Flowchart of the research

# **3.1 Data Collection Methods**

#### 1) Primary Data

In this study, primary data was obtained by making questionnaire questions on Google Form. With the questionnaire, the author can find out this website is needed. This questionnaire contains 10 questions, of which 6 questions about the needs of the test form website menu and 4 questions about the needs of the test equipment calibration reminder website menu. The target respondents in this study were employees with the positions of assistant testers and testers in the infrastructure section, especially operating facilities. In this study using saturated sampling, namely making all populations as samples because the population is small, which is less than 30. The target respondents in this questionnaire were 22 operating facility employees [14].

The scale used in measuring this questionnaire is a Guttman scale which has two answer intervals, namely yes and no. With a value of 1 (one) for the answer. With a value of 1 (one) for the answer yes, and a value of 0 (zero) for the answer no [14].

- 2) Secondary Data
- 1. Operating facility test form
- 2. Attachment of Minutes and Attachment of test results
- 3. Operating facility testing tool data
- 4. Previous research as a reference with topics related to e-form and reminder website design..

# **3.2 Data Processing Methods**

1) Questionnaire Data Processing

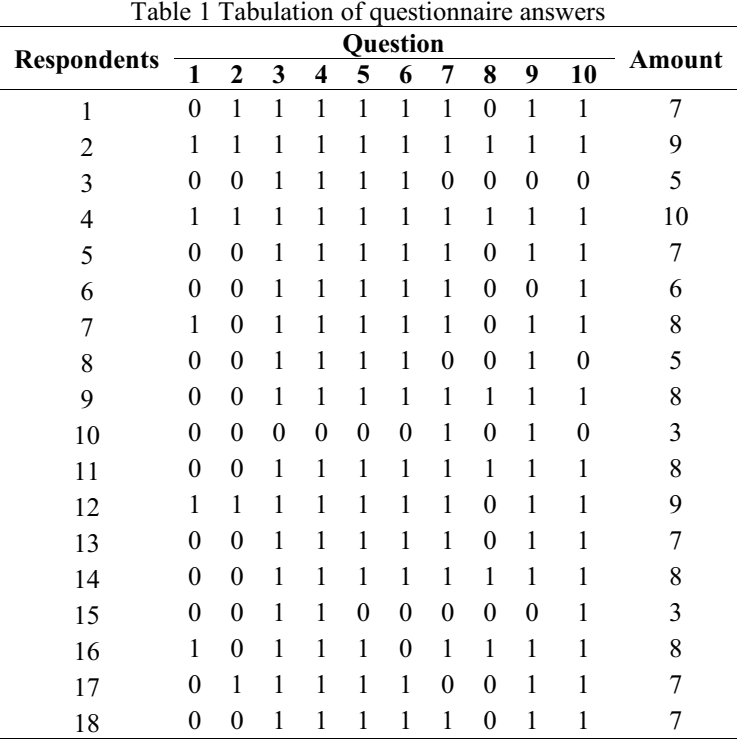

The data above is the result of tabulation of respondents' answers to the questionnaire. Furthermore, the data will be tested for validity and reliability. The analysis used in this validity test is if the r-count  $\ge$  r-table value where the r value is positive, then the question can be declared valid. While the reliability test decision is based on the Cronbach Alpha method, which uses a limit of 0.6. the data will be processed using SPSS software. With DF (Degree of Freedom) or degrees of freedom equal to n-2 at a significance level of 5%. The following are the results of data processing on SPSS.

Table 2 Comparison of R table and R count

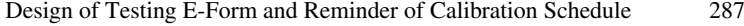

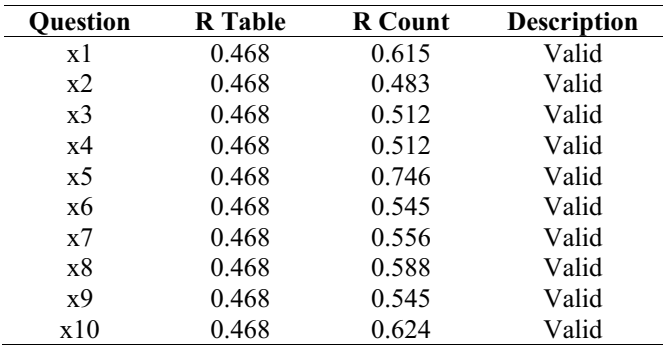

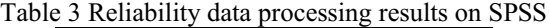

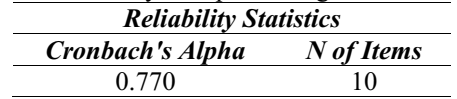

From the results of the calculation on SPSS it can be seen that, in the validity test, the r-count value of validity is more than the value on the r-table. While the reliability test produces a value of more than the predetermined limit, namely 0.770> 0.6. The questions asked for the questionnaire can be declared valid and reliable, so the questionnaire is only distributed once.

#### 2) Website Design

The RAD (Rapid Application Development) method is a method whose application can overcome delays when using conventional methods. This method will produce software that is needed urgently and has a short time in making it. As if the design of information systems generally takes 180 days, then with this method the information system will be completed in a shorter period of 30 to 90 days. By prioritising user involvement in the process of analysing and designing the system, so that user needs can be met [7].

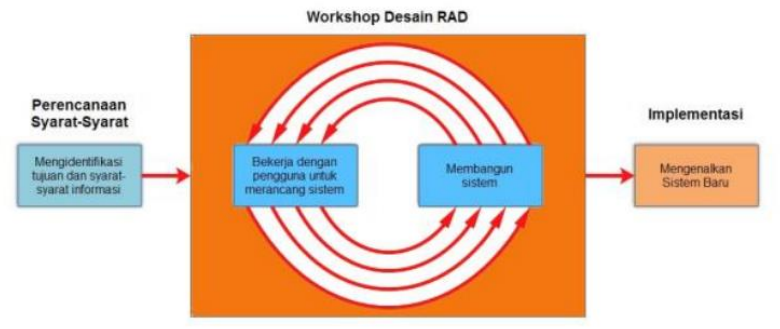

Figure 2 The RAD Development Model

#### **3.3 Data Analysis Methods**

Testing on this website is done with 2 (two) methods. Test the function of the User Interface using the Blackbox testing method. This method is one of the testing methods used in the development of websites, applications, and other software. The test prioritises the test of software functional specifications, where the UI/UX design and programming code are not tested. With this method, testing can be done by knowing the functioning of navigation on the website, connecting the front end and back end through the framework, and managing the database on the website.

While in user satisfaction testing, every answer from respondents will be collected and analysed using the ServQual method. This method is commonly used to analyse the level of software user satisfaction. This method is able to assess service quality by showing a negative gap between expectations and perceptions of respondents. This will support the higher quality of service on the website, so improvement efforts are needed [13].

In addition, this website also tests data input and output on the e-form, as well as testing the suitability of the e-form with the original form.

# **4 RESULTS AND DISCUSSION**

# **4.1 Database Implementation**

In making the e-form website for testing and reminder of calibration of operating facility testing tools, it requires a database that is used to store data. This database creation uses MySQL server which will then be hosted so that it can be accessed online. The following is the database on this website.

- a. Users table
- b. Data logger, power supply, and fire alarm tables
- c. Table SDSH dan SCADA
- d. Axle counter table
- e. Electrical signals table
- f. Wesel table
- g. Transmission media table
- h. Selective dialing, voice clarity, and voice recorder table
- i. List data form test results table
- j. Reminder table

# **4.2 User Interface Implementation**

When accessing the website, the initial display that will appear is the login page. Which on this page the user or admin must enter the username and password that has been created previously.

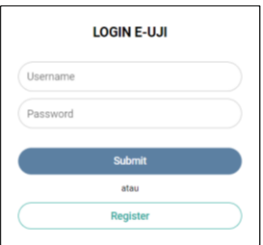

Figure 3 Website login display

If the user or admin logs in successfully, they will enter the main page which contains a pie chart of the number of e-forms that have been filled in and several e-form and reminder menu options.

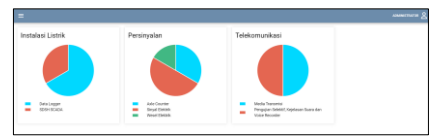

Figure 4 Website main page view on admin

The menu displayed on the admin and user accounts will be different. The admin will display a complete menu, namely there is a reminder menu and e-form.

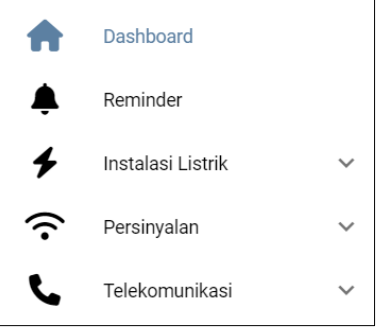

Figure 5 Tampilan menu *website* pada admin

The reminder menu can be accessed through the admin account, when clicked there will be a list of tool data and PIC data.

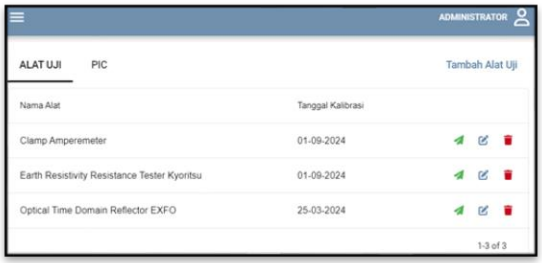

Figure 6 Display list of operation facility testing tools

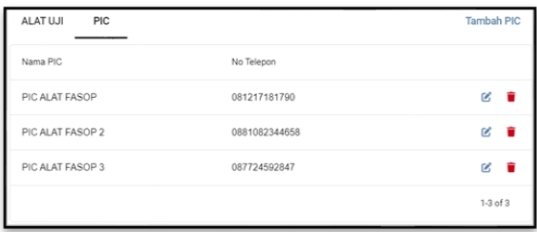

Figure 7 Display of PIC list

When a user or admin selects an e-form, before entering the input page, a list of e-form data that has been filled in by the user or admin will appear.

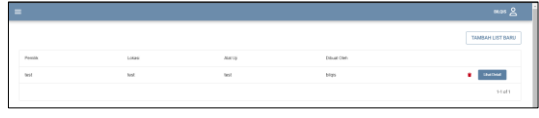

Figure 8 Display list of test result form data

Users or admins can fill in the test results on the e-form menu where each menu will contain a test form sub menu. The following is the e-form user interface on the website.

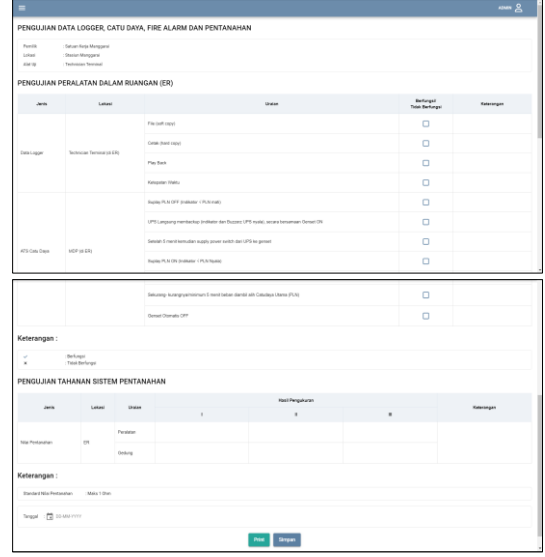

Figure 9 Data logger, power supply and grounding e-form display

|                                                |                | Hasil (light)                                              |       |                                   | Funcei          |                |           |  |  |
|------------------------------------------------|----------------|------------------------------------------------------------|-------|-----------------------------------|-----------------|----------------|-----------|--|--|
| <b>Chain Up</b><br>No.                         |                | Stendard                                                   | Voud  |                                   | Lekel           | <b>Remote</b>  |           |  |  |
| 1. Panel Incaning 1                            |                |                                                            |       | Open<br>$\Box$                    | Close<br>$\Box$ | Open<br>$\Box$ | Cose<br>Ω |  |  |
|                                                |                |                                                            |       |                                   |                 |                |           |  |  |
| 2. Panel Incoming 2                            |                |                                                            |       | $\Box$                            | $\Box$          | $\Box$         | $\Box$    |  |  |
| 3. Panel Tie Eleaker                           |                |                                                            |       | $\Box$                            | $\Box$          | $\Box$         | $\Box$    |  |  |
| 4. Panel Dutgoing 1                            |                |                                                            |       | $\Box$                            | о               | $\Box$         | о         |  |  |
| 4. Panel Dutgoing 2                            |                |                                                            |       | $\Box$                            | Ω               | $\Box$         | Ω         |  |  |
|                                                | Tatel Berfungs |                                                            |       |                                   |                 |                |           |  |  |
|                                                |                |                                                            |       |                                   |                 |                |           |  |  |
| Jenis                                          | Lekasi         |                                                            | Union | <b>Befungsz</b><br>Titok Berkings |                 | Kewangan       |           |  |  |
|                                                |                | Dapat mengendakkan/ berhubungan dengan panel knoaming 1    |       | n                                 |                 |                |           |  |  |
|                                                |                | Dapat mengentiskan/ bethubungan dengan panel incoming 2    |       | $\Box$                            |                 |                |           |  |  |
|                                                | ENVIRON        | Daget mengentisikan/ bethubungan dengan panel Outpring 1   |       | $\Box$                            |                 |                |           |  |  |
| PENGUJIAN SCADA<br>Kortol dan Indiasi 808H     |                | Dapat mengentialkan/ betrubungan dengan panel Outgoing 2   |       | $\Box$                            |                 |                |           |  |  |
|                                                |                | Dapat mergentialitan/ bethabungan dengan panel Tie Breaker |       | $\Box$                            |                 |                |           |  |  |
|                                                |                | Dayal Merampillan data terkal SC/SH                        |       | $\Box$                            |                 |                |           |  |  |
| Keterangan:<br>Enclarge<br>v<br>Title Berlungs |                |                                                            |       |                                   |                 |                |           |  |  |

Figure 10 SDSH and SCADA e-form display

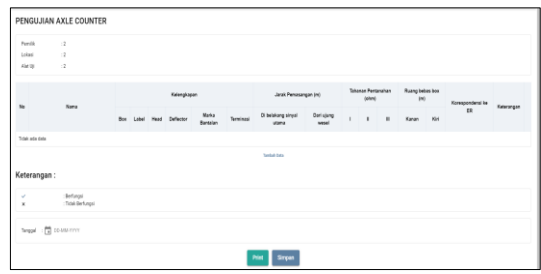

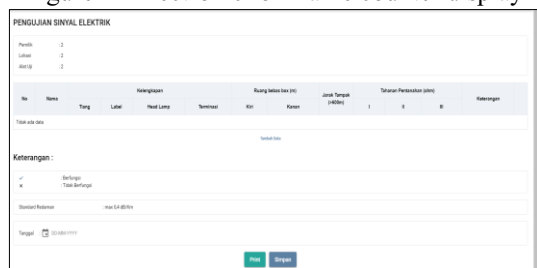

Figure 11 Electronic form axle counter display

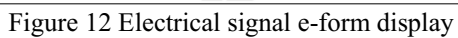

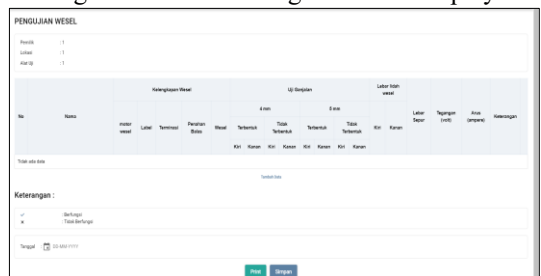

Figure 13 Electric wesel e-form display

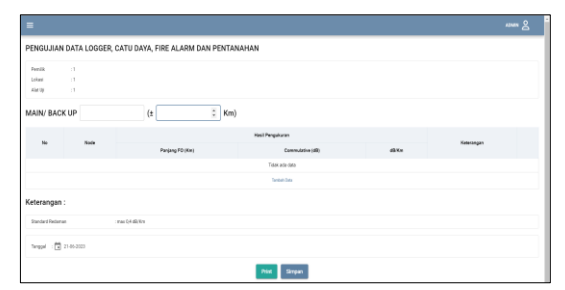

Figure 14 Transmission media e-form display

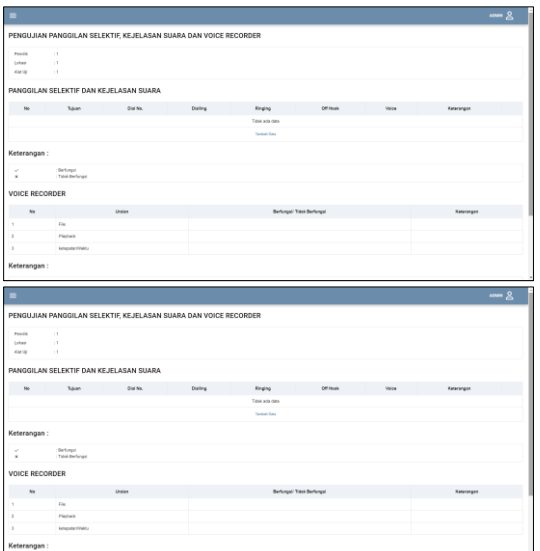

Figure 15 Selective call e-form display, voice clarity, and voice recorder

#### **4.3 Implementation of WhatsApp Reminder Notification**

The implementation of this reminder is done by connecting the website with WhatsApp using fonnte. Reminder notification experiments via WhatsApp owned by PIC. Conducted in a way, the admin inputs the test tool data with the calibration date is 06 June 2023. The results of this test, the notification was successfully sent to the PIC of the tool 2 days before the due time on the calibration of the tool, namely 04 June 2023.

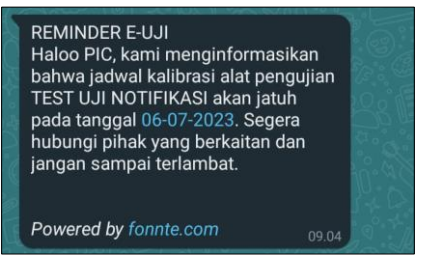

Figure 16 Reminder notification on WhatsApp

# **4.4 Implementation of Website Testing**

- a) Functional testing on the website using the Blackbox testing method
- 1. Login menu

Table 4 Button and input testing on the login page

| No | <b>Testing</b>  | <b>Results</b>               | <b>Description</b>                   |
|----|-----------------|------------------------------|--------------------------------------|
|    | Submit button   | Masuk ke halaman<br>utama    | Successfully enter the main page     |
|    | Register button | Masuk ke halaman<br>register | Successfully enter the register page |
|    |                 |                              |                                      |

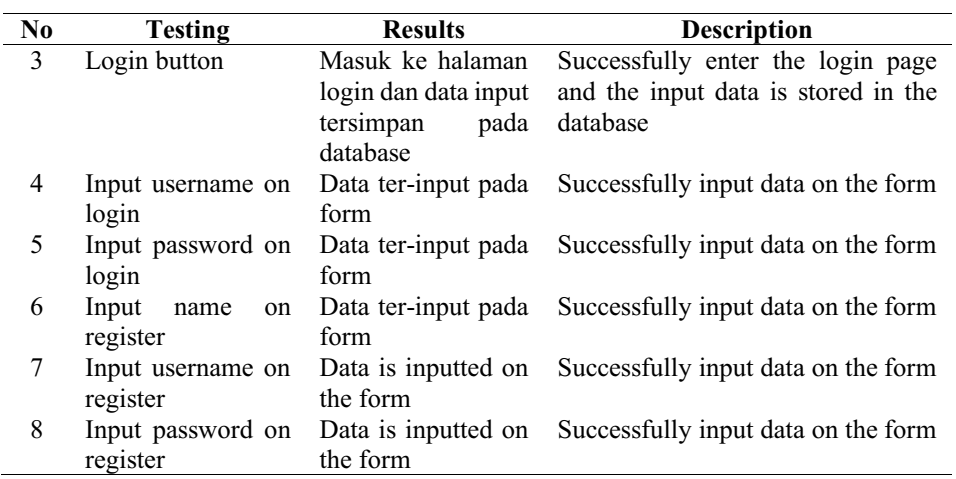

2. Main page

L,

# Table 5 Main page test results

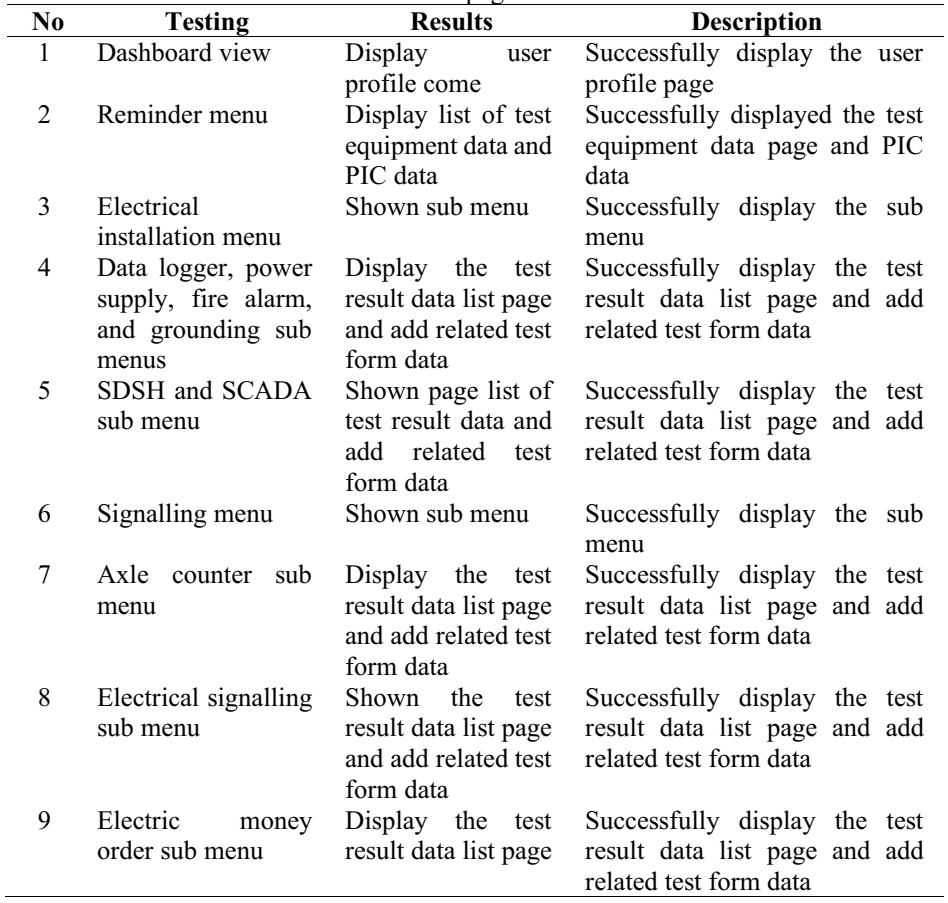

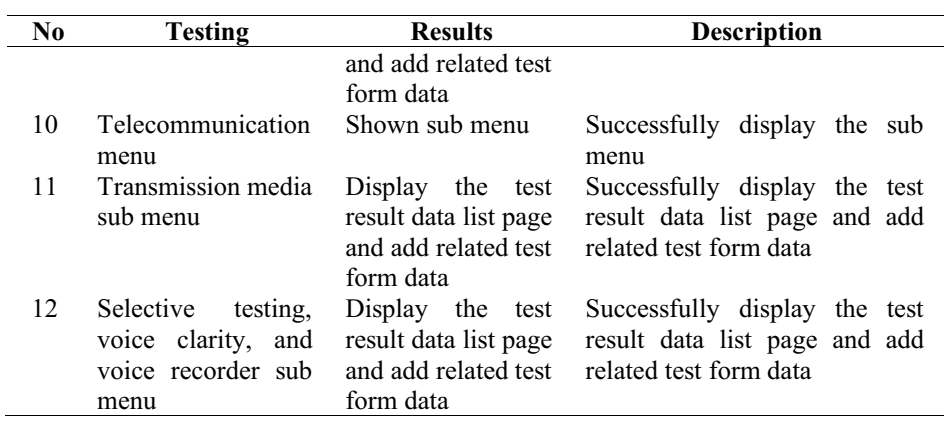

3. Reminder menu

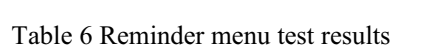

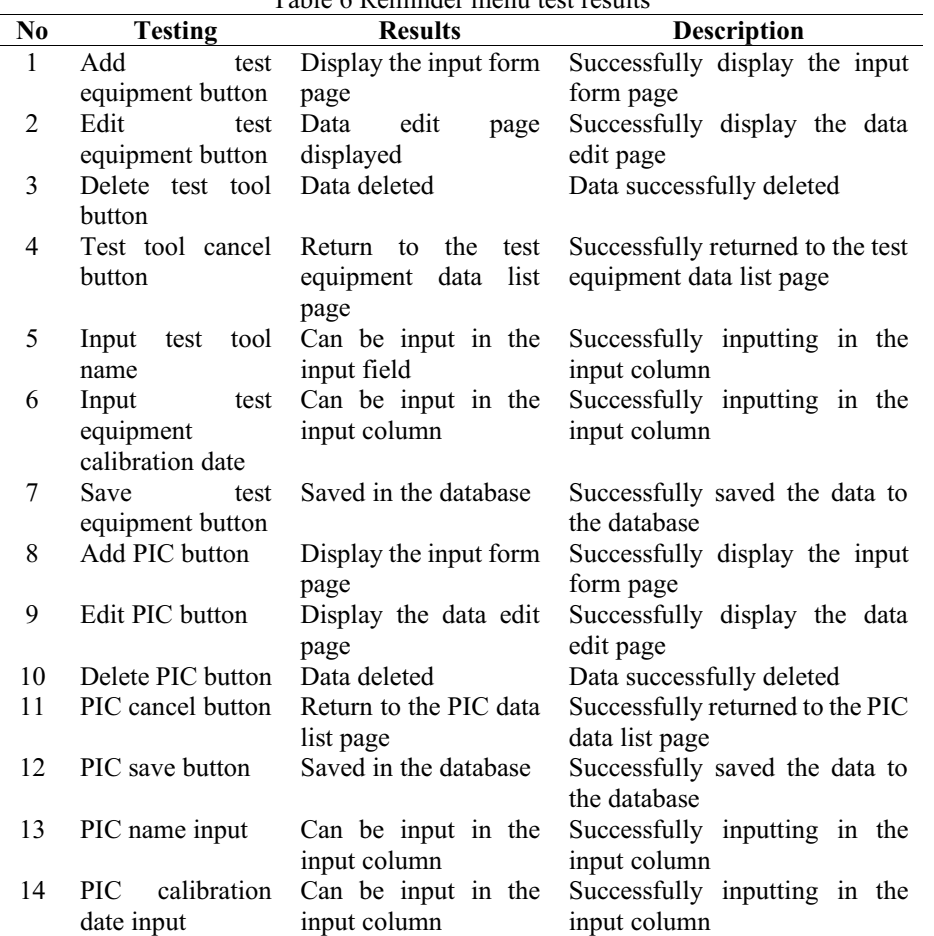

#### b) Testing data input on e-forms

This test is carried out by entering data on all e-forms. The following is one of the experiments carried out in this test, namely on the Data Logger, Power Supply, Fire Alarm, and Grounding sub menus.

Table 7 The results of testing the input of the data logger sub menu, power supply,  $\frac{1}{2}$  fire alarm, and grounding

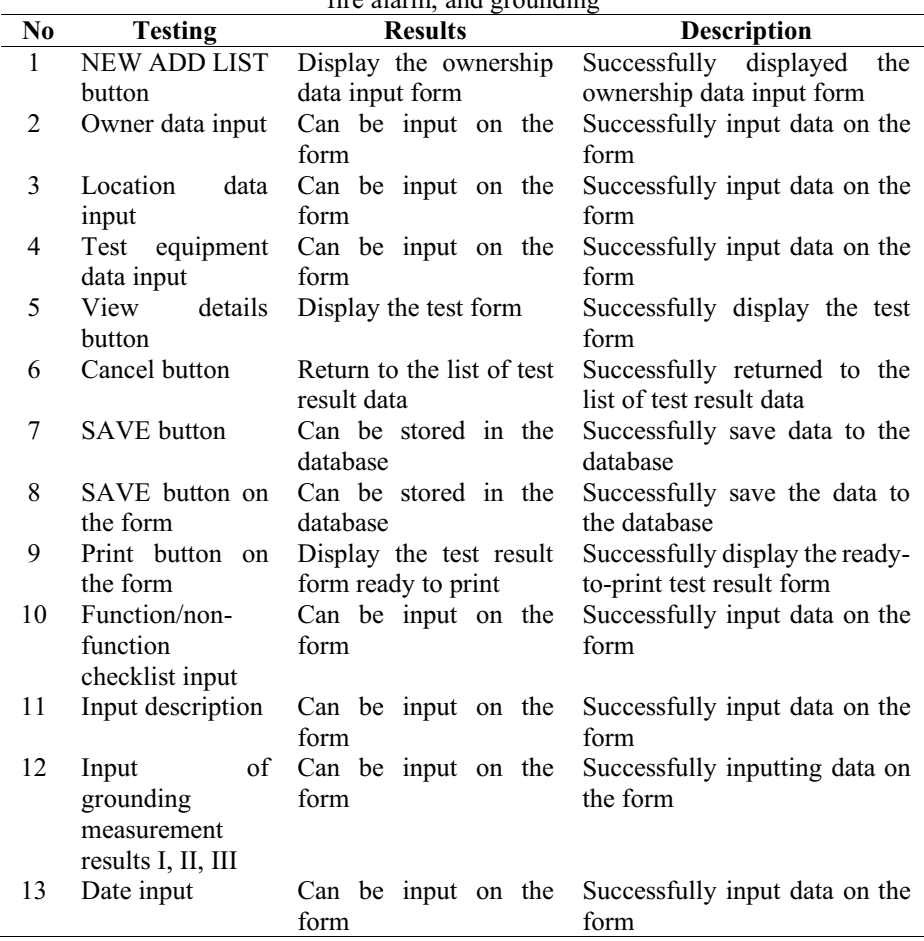

c) Testing data output on e-form

This test is carried out by entering data on all e-forms. Here is one of the experiments carried out in this test, namely on the axle counter sub menu.  $Table 8$  Ayle counter sub-

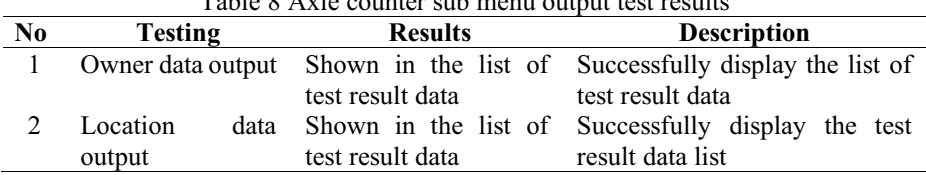

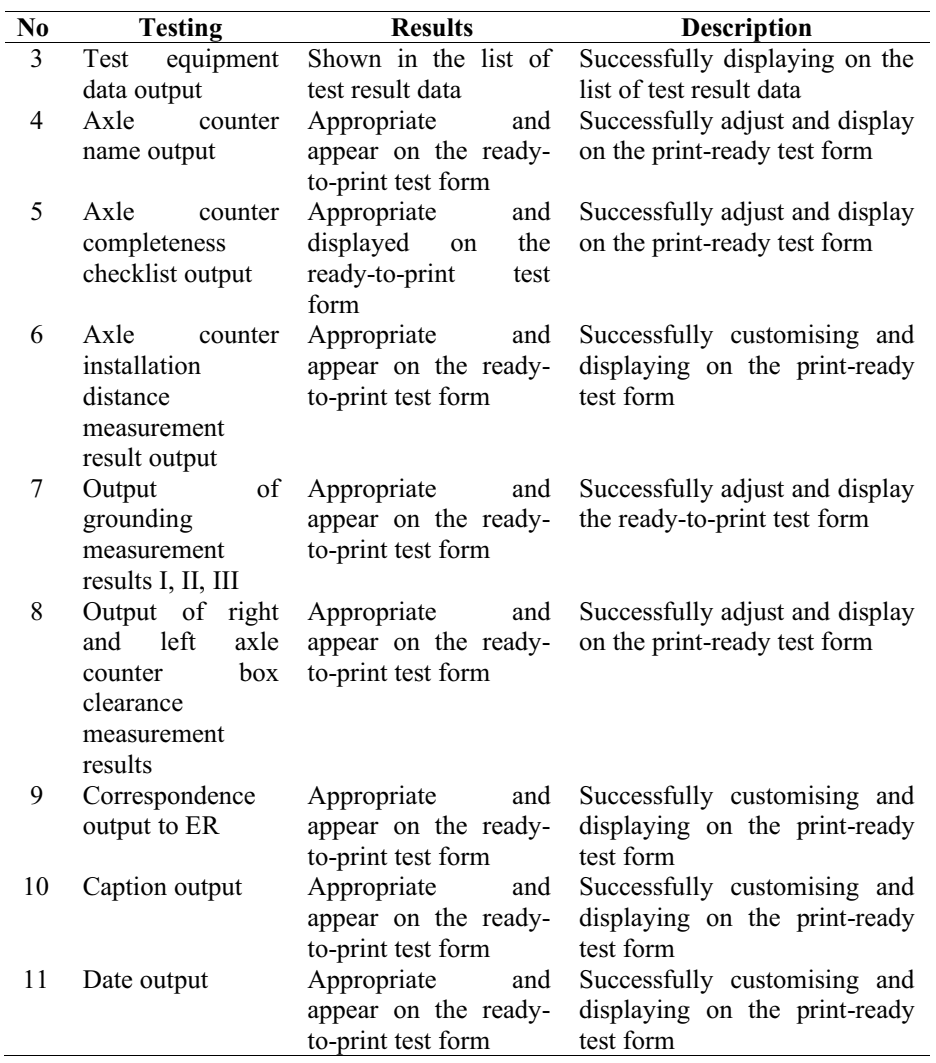

d) Testing the conformity of the e-form with the original form

This test is carried out on all e-forms to ensure that the e-form is in accordance with the original form. Here is one of the experiments carried out in this test, namely on the transmission media sub menu.

| N <sub>0</sub> | <b>Testing</b>    | <b>Results</b> |  |  | <b>Description</b>              |               |    |     |
|----------------|-------------------|----------------|--|--|---------------------------------|---------------|----|-----|
| 1              | E-form header     |                |  |  | Already match with the original | Successfully  |    |     |
| 2              | Title of e-form   | form           |  |  |                                 | adapted       | to | the |
| 3              | Ownership table   |                |  |  |                                 | original form |    |     |
| 4              | Main/back<br>up   |                |  |  |                                 |               |    |     |
|                | row               |                |  |  |                                 |               |    |     |
| 5              | Measurement       |                |  |  |                                 |               |    |     |
|                | result table      |                |  |  |                                 |               |    |     |
| 6              | Standard          |                |  |  |                                 |               |    |     |
|                | description table |                |  |  |                                 |               |    |     |
|                | Test date table   |                |  |  |                                 |               |    |     |

Table 9 The result of testing the suitability of the transmission media e-form

# e) User satisfaction testing

Done by creating questionnaire questions on Google form based on the ServQual method. The following are the results of respondents' answers that have been processed by this method.

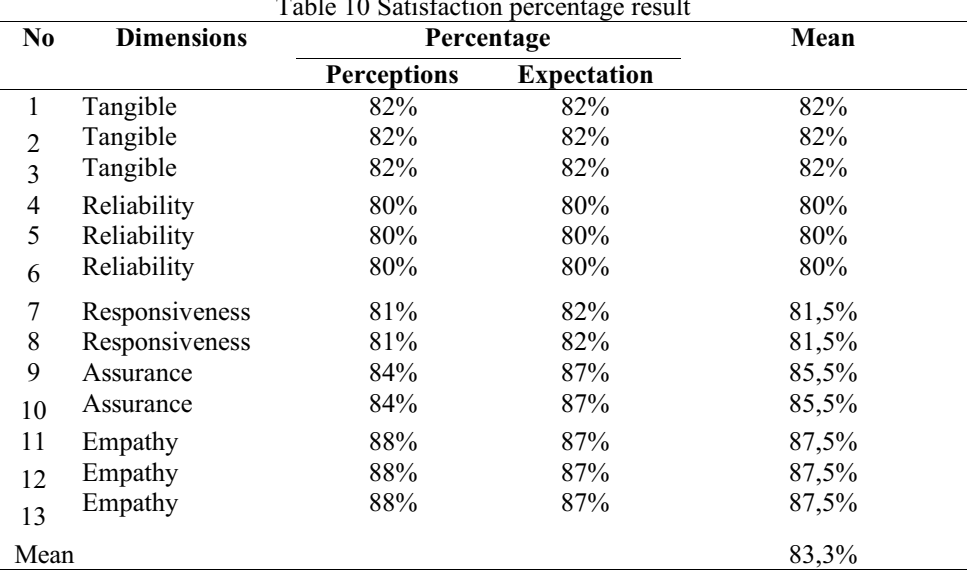

 $T$  11  $100 \leq r \leq r$ 

In addition, the results of the answers from respondents were also processed into a Cartesian diagram as follows.

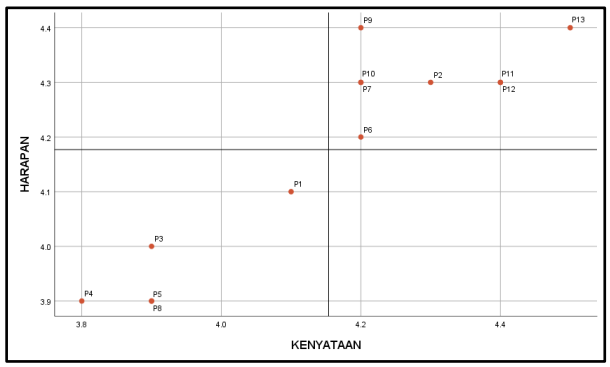

Figure 17 Cartesian diagram of the questionnaire results

Based on the results of the questionnaire, the total level of satisfaction that can be felt by respondents of the testing website and calibration schedule reminder using the ServQual method is 83.3%, which means that the respondents are in the satisfied category range. With 8 questions on dimensions that need to be maintained. There are also 5 questions that are considered less important to respondents in their implementation.

#### **5 Conclusions**

- 1. Creating a database server on PhpMyAdmin produces several tables for website creation. Each e-form has two database tables consisting of a list of e-forms and a test form table. While in the reminder there are two tables, namely the PIC table and the tool data table. In addition, there is also a table used to store user data. All data inputted by the user will be stored together in this database. Which the results of making this database will be uploaded to the hosting so that when the user logs in on a different device, the data stored in the user account will not be lost.
- 2. The creation of this website provides output in the form of a form that can be filled in online on a browser with the same or different devices. Where the results of making the user interface are simple and can be easily understood according to the needs of users and admins. The admin dashboard presents a pie chart containing the number of e-forms that have been filled in by users. In addition, the admin and user accounts will be equipped with buttons that can make it easier to input, edit, print, delete, and others.
- 3. A reminder notification message will be sent to the tool PIC 2 days before the calibration schedule is due. This message will be sent at 9am. The message will include the name of the tool to be calibrated and the due date of the calibration schedule.
- 4. Tests conducted on this website provide results in accordance with the design that has been made. In addition, the test also resulted in a satisfaction value of 83.3% which can be interpreted that the respondents were satisfied with the website that had been made.

**REFERENCES**

- [1] Dwitama, T., & Sutopo, D. (2010). *Clamp-Meter Pengukur Arus AC Berbasis Mikrokontroler*. *II*(2).
- [2] Haviluddin, P. :, Tri, A., Dwi, H., Kiswanto, R. E. :, & Fitriastuti, T. (2016). Aplikasi Program.
- [3] Hikmah, A. (2016). Modul Pembelajaran Aplikasi Basis Data Structured Query Language (Sql) Edisi Ke-1.
- [4] Kurniawan, F. (2013). Perancangan Formulir Elektronik Dienkripsi Dengan Metode Blowfish Pada Sistem Pendaftaran Online (Studi Kasus : Seleksi Mandiri Universitas Tanjungpura).
- [5] Marudut Tua Sitinjak, T., Program Studi, M. S., & Jurusan Fisika Fakultas Matematika dan Ilmu Pengetahuan Alam, D. (n.d.). Analisa Dan Penentuan Redaman Kabel Serat Optik Yang Digunakan Dalam Sistem Telekomunikasi Pada Pt. Chevron Pacific Indonesia.
- [6] Menteri Perhubungan RI. (2011). Peraturan Menteri Perhubungan Nomor PM 30 Tahun 2011 Tentang Tata Cara Pengujian Dan Pemberian Sertifikat Prasarana Perkeretaapian. Kementerian Perhubungan RI.
- [7] Nofikasari, I., & Purwanto, T. (2022). Penerapan Metode Rapid Application Development (RAD) Dalam Sistem Informasi Anak Putus Sekolah (Siap Sekolah). 1(2). <https://ojs.unsiq.ac.id/index.php/biner>
- [8] Oktarini, A., Ari, S. ;, & Sunarti, A. ; (2019). Web Programming.
- [9] Putra, R., & Hartanto, D. (n.d.). Rancang Bangun Aplikasi Pengingat Jadwal Dan Tugas Kuliah Berbasis Android.
- [10] Ricardo, Tjandra, S., & Dewi, G. (2019). Pemanfaatan Progressive Web Apps Pada Web Akuntansi.
- [11] Romadlon, P., & Permana, A. (2019). Perancangan Sistem Informasi Penjualan Perumahan Menggunakan Metode Sldc Pada Pt. Mandiri Land Prosperous Berbasis Mobile
- [12] Sambeka, K., Mangindaan, G., Silimang, S., Elektro, T., Sam, U., Manado, R., Kampus, J., & Manado, B.-U. (n.d.). Pengukur Tahanan Pembumian Dengan Media Penyimpanan Database.
- [13] Setyoningrum, N., & Prihandoko. (2018). Analisis Tingkat Kepuasan Pengguna Sistem Informasi Ujian Akhir Semester (Siuas) Menggunakan Metode Service Quality(ServQual).
- [14] Sugiyono. (2017). Metode Penelitian Kuantitatif, Kualitatif, dan R&D. Bandung : Alfabeta, CV.

Open Access This chapter is licensed under the terms of the Creative Commons Attribution-NonCommercial 4.0 International License (<http://creativecommons.org/licenses/by-nc/4.0/>), which permits any noncommercial use, sharing, adaptation, distribution and reproduction in any medium or format, as long as you give appropriate credit to the original author(s) and the source, provide a link to the Creative Commons license and indicate if changes were made.

 The images or other third party material in this chapter are included in the chapter's Creative Commons license, unless indicated otherwise in a credit line to the material. If material is not included in the chapter's Creative Commons license and your intended use is not permitted by statutory regulation or exceeds the permitted use, you will need to obtain permission directly from the copyright holder.

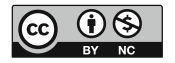